# Programming in Graphical Environment

Windows API Lecture 3

Paweł Aszklar pawel.aszklar@pw.edu.pl

Faculty of Mathematics and Information Science Warsaw Univeristy of Technology

Warsaw 2022

## Keyboard Input

- Keyboard input sent to foreground window's thread's message queue
- Recipient: focal window (or active window, if none have focus) of that thread
- Received as keystroke messages WM\_KEYDOWN, WM\_KEYUP, WM\_SYSKEYDOWN, WM\_SYSKEYUP
- SYS variants generated for:
	- $\bullet$   $[$  Alt $]$  and any key pressed while it is down
	- $\bullet$  F10 and any following key
	- $\bullet$  every key if no window has focus
- SYS keystrokes usually need to be passed to DefWindowProcW (to handle menu, system shortcuts, etc.)
- Keystroke messages inform about particular keys on keyboard (via *virtual-key codes*), not characters user intended to type

## Auto‐Repeat Feature

- While key held down, WM\_KEYDOWN or WM\_SYSKEYDOWN send repeatedly at certain interval
- If not removed from queue fast enough, auto-repeating messages for a given key-press will be combined

Configured via SystemParametersInfoW

- SPI\_GETKEYBOARDDELAY, SPI\_SETKEYBOARDDELAY delay to first repeated message (between 0 — *∼* 250*ms*, and 3 — *∼* 1*s*)
- SPI\_GETKEYBOARDSPEED, SPI\_SETKEYBOARDSPEED auto-repeat speed (between  $0 - \sim 2.5$  times per second, and  $31 - \sim 30$  times per second)

## Character Messages

Conversion done by passing messages to TranslateMessage, which posts (if message translated):

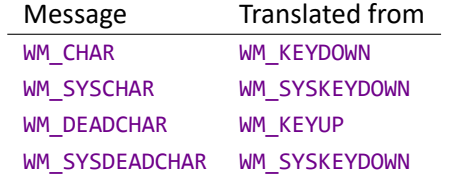

WM\_DEADCHAR, WM\_SYSDEADCHAR for characters that combine with next one to form composite character (e.g. umlaut on German keyboard)

## Keyboard Message Parameters

#### wParam

- KEY messages virtual-key code (ASCII codes for digits, uppercase letters, various VK\_ constants, e.g. VK\_RETURN, VK\_NUMPAD0, etc.)
- $\bullet$  CHAR messages character code (wchar\_t for Unicode windows)

#### lParam

- LOWORD(lParam) how many combined auto‐repeated messages it represents (usually 1)
- HIWORD(lParam)&0xFF scan‐code, driver‐dependent, usually ignored
- $\bullet$  HIWORD(lParam)&KF\_ALTDOWN Alt pressed flag
- HIWORD(lParam)&KF\_EXTENDED extended flag, differentiates duplicated keyboard keys (e.g. left and right control, return and numpad return, etc.)
- $\bullet$  HIWORD(1Param)&KF\_REPEAT previous key state, i.e. if key was down before this message (0 for first DOWN message; 1 for UP and auto‐repeated DOWN messages)
- HIWORD(1Param)&KF\_UP transition flag (0 for DOWN, 1 UP messages)
- (for CHAR messages, copy from DOWN or UP message it was translated from)

## Key State

Application can check current key states (via their virtual‐key code):

Input‐synchronized, i.e. at the time of last message retrieved from queue:

```
SHORT GetKeyState(int virtualKeyCode);
BOOL GetKeyboardState(BYTE keyStates[256]);
BOOL SetKeyboardState(BYTE keyStates[256]);
```
● Asynchronous, interrupt-level, as physically pressed at time of call:

```
SHORT GetAsyncKeyState(int virtualKeyCode);
```
- If BYTE state key state (return by GetKeyState, GetAsyncKeyState or keyStates element)
	- state&0x80 flag (high bit) set if key is down
	- state&0x01 flag (low bit) set if key is toggled (toggleable keys only: NumLock, CapsLock, …)

## Media Keys

Some special keys (media, power management keys, etc.) additionally generate WM\_APPCOMMAND

- wParam handle to window that received input (recipient or child)
- lParam:
	- GET\_APPCOMMAND\_LPARAM(lParam) specific command type, eg.: APPCOMMAND\_BROWSER\_HOME, APPCOMMAND\_MEDIA\_PLAY, APPCOMMAND\_VOLUME\_DOWN, …
	- GET\_DEVICE\_LPARAM(lParam) device which generated input (usually FAPPCOMMAND\_KEY for keyboard)
	- GET\_KEYSTATE\_LPARAM(lParam) down‐state of shift, control keys, mouse buttons (see next slide here)
- Return TRUE if message processed
- Generated by DefWindowProcW in response to keys, mouse x‐buttons, …
- When passed to DefWindowProcW propagated to parent window

## System‐Wide Hot‐Keys

BOOL RegisterHotKey(HWND hWnd, int id, UINT modFlags, UINT vkCode)

- Registers system wide hot-key
- hWnd recipient window (can be nullptr)
- id hot-key id (application-defined, must be between 0x0000 and 0xBFFF)
- vkCode virtual-key code of key that needs to be pressed
- modFlags modifier keys that must be held  $($ Alt  $)$ ,  $[$ Ctrl $)$ ,  $($   $\mathbf{r}$   $]$ ,  $\mathbf{r}$  auto-repeat enabled
- To remove call UnregisterHotKey

### WM HOTKEY

- Received when hot-key pressed
- wParam hot‐key id
- lParam:
	- HIWORD(lParam) virtual‐key code
	- LOWORD(lParam) flags of modifier keys held

## Key Code Conversion

Besides TranslateMessage, various other function can translate between key codes and text:

- o int GetKeyNameW(LONG lParam, LPWSTR str, int len) retrieves string representing key
- $\bullet$  MapVirtualKeyW converts virtual-key code≒scan-code, virtual-key code→character code
- ToAscii, ToUnicode (virtual‐key code, scan‐code and keyboard state)*→*characters
- ToAsciiEx, ToUnicodeEx as above, but for specific keyboard layout

### Keyboard layout (locale identifier):

- determines input language, mapping between physical keys, virtual key-codes and generated characters
- GetKeyboardLayout, ActivateKeyboardLayout access current layout
- GetKeyboardLayoutList available layouts
- GetKeyboardLayoutNameW string representing layout
- LoadKeyboardLayoutW, UnloadKeyboardLayout manage custom layouts

#### Input Caret

### Caret

- Temporary resource, indicates window has keyboard focus
- One caret per message queue, only one thread window can own it (just like focus)
- Blinking rectangle (or bitmap), inverts pixels under it
- O BOOL CreateCaret(HWND hWnd, HBITMAP bmp, int w, int h)
	- Creates caret owned by hWnd
	- $\bullet$  w, h caret width and height (pass 0 to use default)

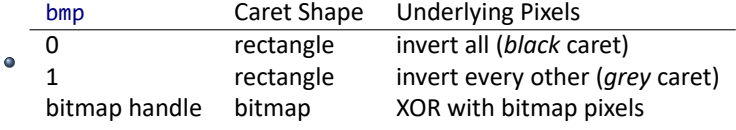

- HideCaret, ShowCaret temporarily hides/restores caret (uses hide counter)
- DestroyCaret destroys it
- O Create caret on WM\_SETFOCUS, destroy on WM\_KILLFOCUS
- GetCaretPos, SetCaretPos to modify caret position (its top-left corner in owner's client coordinates).
	-

## Mouse Input

- Mouse represented by cursor on screen
- Input represents mouse movement, change of button states, wheel movement
- Messages usually sent to window under cursor (under one selected pixel, *hot spot*)
- Supports up to 5 buttons (left, right, middle, two x-buttons) and 2 wheels (vertical, horizontal)
- Call GetSystemMetrics to check capabilities:
	- SM\_MOUSEPRESENT if mouse installed
	- SM\_CMOUSEBUTTON number of buttons available
	- SM\_MOUSEWHEELPRESENT if vertical wheel available
	- SM\_MOUSEHORIZONTALWHEELPRESENT if horizontal wheel available
	- SM\_SWAPBUTTON if left and right buttons swapped

### Mouse Messages

- Button Messages: WM\_[NC|][L|R|M|X]BUTTON[DOWN|UP|DBLCLK] (e.g. WM\_LBUTTONDOWN, WM\_NCXBUTTONDBLCLK, …)
- One set of messages for both x-buttons
- X-Button messages propagated to parent by DefWindowProcW
- O DefWindowProcW sends WM\_APPCOMMAND on WM\_XBUTTONUP, WM\_NCXBUTTONUP
- Usually: browser forward, back command, device FAPPCOMMAND\_MOUSE. See previous slide here
- Move message: WM\_MOUSEMOVE, WM\_NCMOUSEMOVE
- Wheel messages: WM\_MOUSEWHEEL, WM\_MOUSEHWHEEL
- $\bullet$  Mouse tracking events: WM\_MOUSEHOVER, WM\_NCMOUSEHOVER, WM\_MOUSELEAVE, WM\_NCMOUSELEAVE
- Client and Non-Client Area:
	- NC prefixed if event over window's frame (non-client area)
	- otherwise, event over window's client area
	- Non‐client area messages need to be passed to DefWindowProcW
- Double-click and tracking events must be enabled (see next slide here)

## Mouse Message Parameters

- lParam mouse position, use GET\_X\_LPARAM, GET\_Y\_LPARAM to extract
	- For non-client messages, position in screen coordinates
	- For client area messages, position in window's client coordinates
- wParam
	- GET\_KEYSTATE\_WPARAM(wParam) (client area messages) modifier keys and mouse buttons
		- down‐state flags: MK\_CONTROL Ctrl MK\_SHIFT  $\lceil \hat{u} \rceil$ MK\_LBUTTON left mouse button MK\_RBUTTON right mouse button MK\_MBUTTON middle mouse button MK\_XBUTTON1 x-button 1 MK\_XBUTTON2 x-button 2
		- GET NCHITTEST WPARAM(wParam) (non-client area messages) hit-test value (see next slide)
		- GET\_WHEEL\_DELTA\_WPARAM(wParam) (wheel messages) wheel rotation distance, usually multiples of WHEEL\_DELTA (120).
		- GET XBUTTON WPARAM(wParam) (x-button messages) XBUTTON1 or XBUTTON2
- O Exceptions: 1Param, wParam unused in WM\_MOUSELEAVE, WM\_NCMOUSELEAVE

### Mouse Hit‐Testing

### WM\_NCHITTEST

- Sent only when mouse in client area (frame hit-testing done automatically by the system)
- Allows client area regions to be treated as part of window frame
- **IParam mouse position in screen coordinates (use GET X LPARAM, GET Y LPARAM to extract)**
- Return value indicates position over window elements, examples:
	- HTCLIENT windows client area
		- HTTOP, HTLEFT, HTBOTTOMRIGHT, …— edges/corners of window's sizing border
		- HTMINBUTTON, HTMAXBUTTON, HTCLOSE, HTHELP caption bar buttons
		- HTBORDER, HTCAPTION non-sizing border, caption bar
		- HTSYSMENU in system menu or over child's close button
		- HTVSCROLL, HTHSCROLL, HTMENU window scroll bars, main menu
- Subsequent mouse message will be non-client unless HTCLIENT returned.
- Automatic behaviour handling of regions pretending to be non-client areas limited
	- Only works if real corresponding frame element visible Doesn't properly simulate caption buttons, etc.
		-

## Opt‐In Messages

Double‐click messages:

- Enabled if window class has CS\_DBLCLKS style
- Arrive in a sequence with other messages: DOWN*→*UP*→*DBLCLK*→*UP

Mouse tracking messages:

- TrackMouseEvent to selectively enable, cancel or query current tracked mouse events
- HOVER messages mouse remains stationary for a time over client/non-client area
- LEAVE messages mouse leaves client/non‐client area
- When HOVER or LEAVE message arrives, tracking is disabled.
- Call TrackMouseEvent again (e.g. in mouse move message) to re-enable

## Mouse Activation

### WM\_MOUSEACTIVATE

- Sent when user clicks inactive window or a child of inactive window
- Before WM\_ACTIVATE, etc.
- 1Param top-level parent window handle
- HIWORD(wParam) mouse message type identifier of event that caused activation
- LOWORD(wParam) hit‐test result for mouse position where event occurred
- Return
	- MA\_NOACTIVATE, MA\_NOACTIVATEANDEAT to prevent window activation
	- MA\_ACTIVATEANDEAT, MA\_NOACTIVATEANDEAT to prevent further processing
- DefWindowProcW propagates message to parent window.

## Mouse Capture

HWND SetCapture(HWND hWnd)

- Sets mouse capture to window
- Window will receive all mouse messages, even if cursor moves outside of it
- Only foreground window can capture mouse, when user clicks window of another process moving it to foreground, capture is automatically released.
- Useful for dragging: capturing on BUTTONDOWN guarantees BUTTONUP will be received, even outside of window.

BOOL ReleaseCapture() — releases capture held by a current thread's window (if any) HWND GetCapture() — retrieves current thread's window holding capture (if any) WM\_CAPTURECHANGED — received when window is loosing capture (user action or ReleaseCapture)

## Mouse Cursor

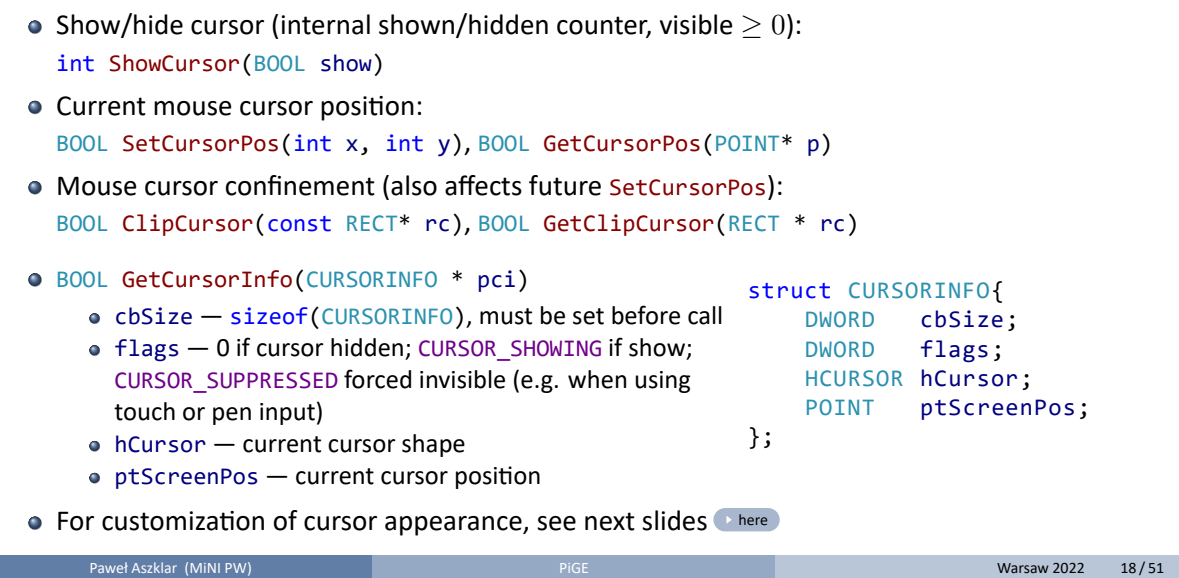

## Mouse Configuration

### SystemParametersInfoW

- SPI\_GETMOUSESPEED, SPI\_SETMOUSESPEED mouse speed from 1 to 20
- SPI\_GETMOUSE, SPI\_SETMOUSE mouse acceleration parameters
- O SPI\_GETMOUSEHOVERTIME, SPI\_GETMOUSEHOVERWIDTH, SPI\_GETMOUSEHOVERHEIGHT, SPI\_SETMOUSEHOVERTIME, SPI\_SETMOUSEHOVERWIDTH, SPI\_SETMOUSEHOVERHEIGHT period of time and rectangle within which mouse must stay to generate mouse hover event
- SPI\_GETMOUSEWHEELROUTING, SPI\_SETMOUSEWHEELROUTING if mouse wheel button events received by window under cursor or window with focus
- O SPI\_GETWHEELSCROLLCHARS, SPI\_GETWHEELSCROLLLINES, SPI\_SETWHEELSCROLLCHARS, SPI\_SETWHEELSCROLLLINES — characters/lines to scroll for WHEEL\_DELTA
- O SPI\_SETDOUBLECLICKTIME, SPI\_SETDOUBLECLKWIDTH, SPI\_SETDOUBLECLKHEIGHT max time and distance between clicks to generate double‐click event (also GetDoubleClickTime, SetDoubleClickTime)
- SPI\_SETMOUSEBUTTONSWAP if left/right mouse buttons swapped (also SwapMouseButton)

Input Simulating input

## Simulating Input

```
UINT SendInput(UINT count, INPUT inputs[], int size)
```
- $\bullet$  count  $-$  number of elements in inputs
- $\bullet$  inputs  $-$  array of input events to generate

```
size — sizeof(INPUT)
```

```
struct INPUT {
   DWORD type; // INPUT_MOUSE, INPUT_KEYBOARD or INPUT_HARDWARE
   union {
       MOUSEINPUT mi;
       KEYBDINPUT ki;
       HARDWAREINPUT hi;
   };
};
```
Legacy functions: keybd\_event, mouse\_event

#### Input Simulating input

## Simulating Keyboard Input

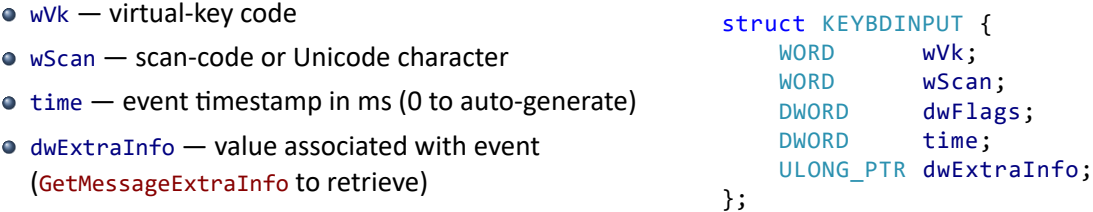

flags

KEYEVENTF\_KEYUP — key is released (otherwise pressed)

• KEYEVENTF\_EXTENDEDKEY — extended (duplicate) key

● KEYEVENTF\_SCANCODE — wScan as scan-code identifies key, wVk ignored

KEYEVENTF\_UNICODE — Unicode character wScan as VK\_PACKET keystroke wVk must be 0 and KEYEVENTF\_KEYUP must be set. mostly for non‐keyboard input, e.g. handwriting, voice recognition, …

### Input Simulating input

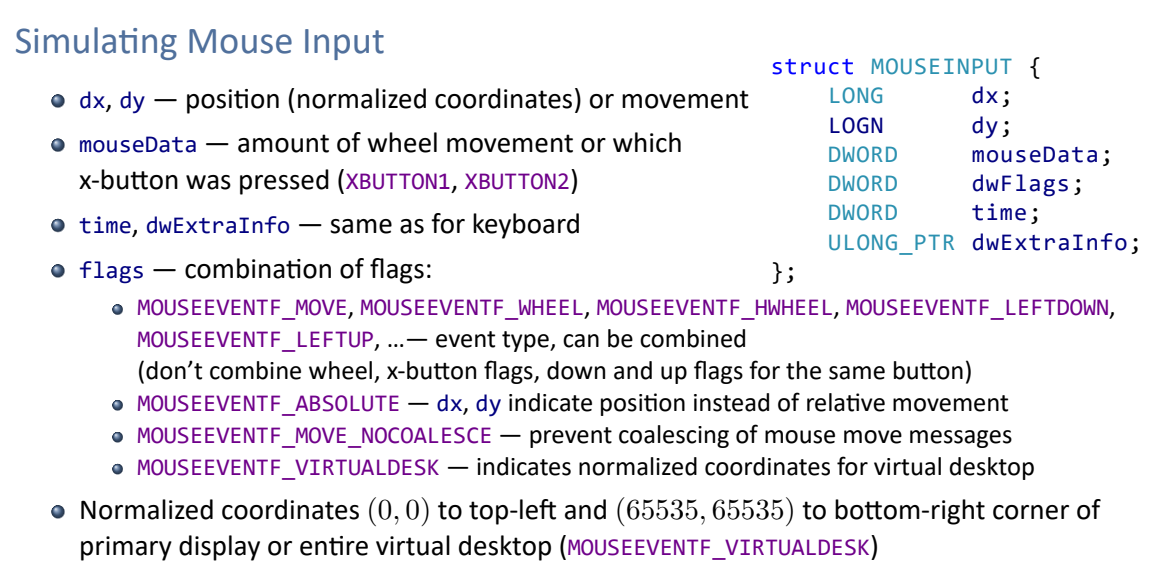

● Relative mouse movement subject to post-processing (mouse speed, acceleration)

Input Other Input

## Other Input Methods

- Raw Input:
	- Input from all Human Interface Devices (HIDs, includes mouse, keyboard), disabled by default
	- GetRawInputDeviceList, GetRawInputDeviceInfo
	- RegisterRawInputDevices enables raw input from selected devices, GetRegisteredRawInputDevices
	- Unbuffered reading: WM\_INPUT, GetRawInputData, RAWINPUT
	- Buffered reading: GetRawInputBuffer
	- Very complex, read docs! (or use wrapper library: Direct Input, XInput, etc.)
- Touch Input: RegisterTouchWindow, WM\_TOUCH, SetGestureConfig, WM\_GESTURE
- Ink input

### Resources

- Binary data often embedded in executable or library file (.exe, .dll, .mui)
- Standard (predefined) resource types:
	- icons, cursors, images (bitmaps, enhanced metafiles)
	- fonts,
	- menu and dialog box templates,
	- string- and message-tables, keyboard accelerator tables,
	- executable/library version information, manifest files
- Applications can define own custom resource types
- Resource identified by executable or library's module handle, type, name and locale id
- Module handle:
	- For current process's main executable use its HINSTANCE
	- LoadLibraryW, LoadLibraryExW
	- GetModuleHandleW, GetModuleHandleExW if library already loaded
- Resource type and name:
	- String or integer identifier
	- MAKEINTRESOURCEW(id) to convert integer to resource type/name
	- IS\_INTRESOURCE(name) to check if type/name is integer or string
	- Paweł Aszklar (MiNI PW) **Paweł Aszklar (MiNI PW)** PiGE Warsaw 2022 24/51

## Embedding Resources

- Resource definition (.rc) file defines tables, templates, names of external files
- Resource Compiler (rc.exe) compiles resources into an object file linked with output binary
- When adding resources to project, Visual Studio adds .rc file automatically if needed  $\boxed{\mathsf{Project}}$  Add  $\diagdown$  Resource
- Alternatively, empty . rc file can be added: Project  $\rangle\rangle$  Add  $\rangle\rangle$  New Item  $\rangle\rangle$  Visual C++  $\rangle\rangle$  Resource  $\rangle$  $\rangle$  Resource File (.rc)
- In addition, resource.h file is generated. It will contain symbolic constants for identifiers of resource types, names, commands, …

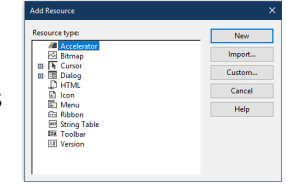

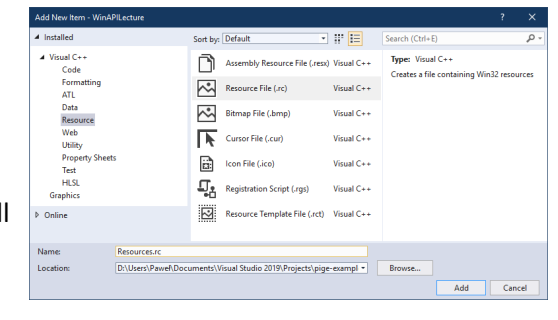

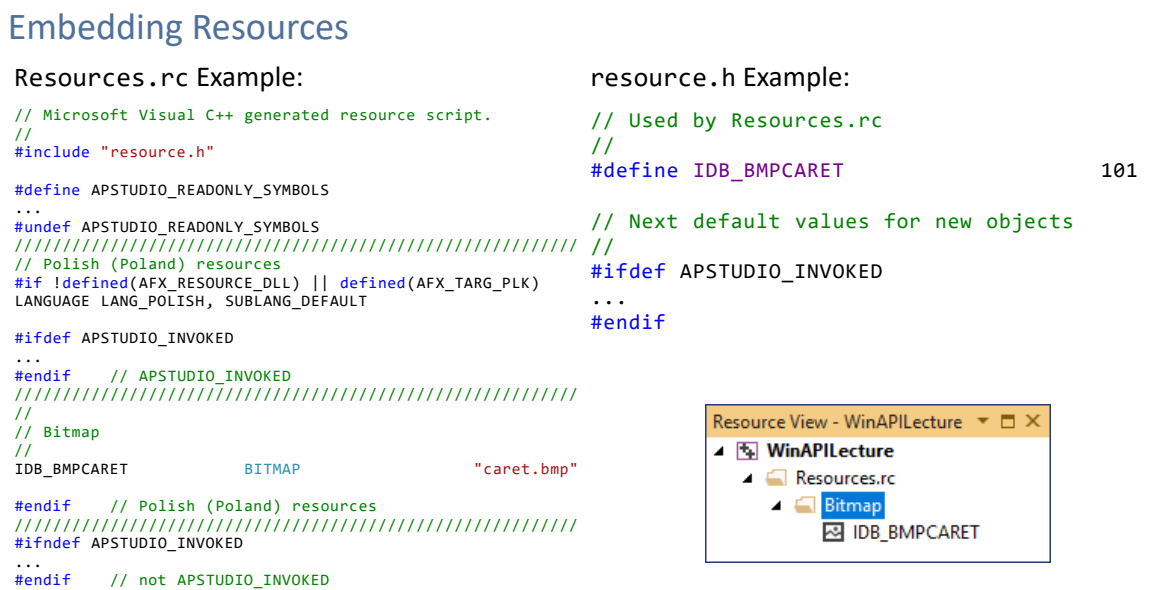

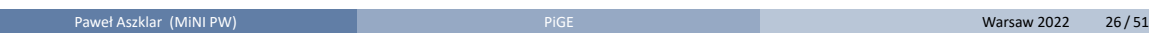

## Accessing Embedded Resources

- Enumerating resource types in module: EnumResourceTypesW, EnumResourceTypesExW
- Enumerating resource names of a given type in module: EnumResourceNamesW,EnumResourceNamesExW
- Enumerating language variants of resource (given by type and name) in module: EnumResourceLanguagesW, EnumResourceLanguagesExW
- Loading resources (general case, use for application‐defined resource types):
	- **4 HRSRC FindResourceW(HMODULE module, LPCWSTR rName, LPCWSTR rType)**
	- <sup>2</sup> *(optional)* DWORD SizeofResource(HMODULE module, HRSRC res) size of resource data
	- <sup>3</sup> HGLOBAL LoadResource(HMODULE module, HRSRC res)
	- 4 void\* LockResource(HGLOBAL resData) pointer to resource data

No *unlocking*/*unloading*/*freeing* of HRSRC, HGLOBAL or void\* necessary (or even possible)!

● Always prefer resource type-specific loading functions!

### Resources String Tables

//

//

END

// String Table

IDS\_WINDOWCLASS

**STRINGTABLE** BEGIN

## String Tables

- Associate resource names with strings
- LoadStringW
	- Allows to retrieve pointer to string and its length
	- Or copy the string to a buffer
	- Strings might not be null-terminated!

```
wstring clsname(100, L'\0');
//Option 1: Copy string to buffer
auto len = LoadStringW(hInst, IDS_WINDOWCLASS,
   clsname.data(), clsname.length());
clsname.resize(len);
window::register_class(hInst, clsname);
```

```
const wchar_t* text;
//Option 2: Obtain pointer to string
//and string length
len = LoadStringW(hInst, IDS_WINDOWTITLE,
    reinterpret_cast<LPWSTR>(&text), 0);
window w{ wstring(text, len) };
```
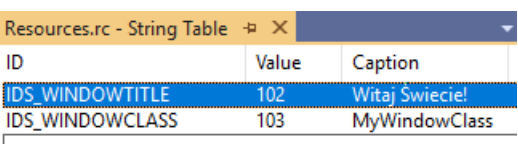

IDS\_WINDOWTITLE "Witaj Świecie!"

////////////////////////////////////////

### Bitmaps

HANDLE LoadImageW(HINSTANCE hInst, LPCWSTR name, UINT type, int cx, int cy, UINT flags)

- Loads bitmap, cursor or icon, set type to IMAGE\_BITMAP, IMAGE\_CURSOR or IMAGE\_ICON
- $\bullet$  cx, cy  $-$  desired cursor/icon size, pass LR\_DEFAULTSIZE for system default, 0 for actual size
- **o** Some useful flags:
	- LR\_LOADFROMFILE loads from external file instead of resource
	- LR\_SHARED multiple calls for the same resource will return the same handle
- $\bullet$  hInst  $-$  module that contains the resource, pass nullptr system resources and external files
- $\bullet$  name  $-$  resource name (use MAKEINTRESOURCE(ID) when passing integer ids), or path to a file
	- For system bitmaps, cursors, icons, use identifiers prefixed: OBM\_, OIC\_, OCR\_
	- Define OEMRESOURCE before including "windows.h" to access them
	- System cursors and icons must be loaded as shared!
- When no longer needed, non-shared images must be released, depending on type, using:

IMAGE\_BITMAP DeleteObject IMAGE\_CURSOR DestroyCursor IMAGE\_ICON DestroyIcon

## Cursors and Icons

Very similar resources, share many characteristics, functions and often can be used interchangeably

- Shape defined by
	- XOR mask color map of cursor/icon
	- AND mask 1bpp transparency map, transparent pixels are XOR-ed with background (optional for 32bbp color map)
	- hot-spot selected pixel corresponding to cursor/icon position (usually center for icons)
- Almost identical file formats for icons (.ico) and non‐animated cursors (.cur) .ico doesn't define hotspot
- Additional file format for animated cursors (.ani)
- File formats can store multiple shapes for different resolutions and/or color depths

### **Cursor**

### Creating cursor:

- $\bullet$  LoadImageW see previous slide  $\rightarrow$  here
- HCURSOR LoadCursor(HINSTANCE hInst, LPCWSTR resName)
	- Loads shared cursor from resource with system default size
	- For system cursors pass nullptr as hInst, and for name use one of IDC\_ constants: IDC\_ARROW, IDC\_IBEAM, IDC\_WAIT, …
	- System cursors can be replaced using SetSystemCursor
- LoadCursorFromFileW loads a shared cursor from .cur or .ani file with system default size
- CreateCursor creates cursor programmatically (from XOR and AND masks) avoid, loading should be preferred

Destroying non‐shared cursor: DestroyCursor

### **Cursor**

Setting cursor appearance:

- HCURSOR SetCursor(HCURSOR c) change cursor shape (nullptr hides it) Note: window class cursor must be nullptr, otherwise by default it's restored on mouse events (see below)
- **o** hCursor of WNDCLASSEXW on window class registration
- O SetClassLongPtrW with GCL\_HCURSOR (affects all window of a class)
- WM\_SETCURSOR message sent before each mouse message (after hit-testing), use to SetCursor
	- wParam handle to window containing mouse cursor
		- LOWORD(lParam) hit‐test result
		- HIWORD(lParam) mouse message type identifier
		- DefWindowProcW propagates message to parent before processing, sets arrow over non-client area or class cursor over client (if available)
		- Return TRUE to halt further processing (e.g. child's window procedure)

### Icons

Creating icon:

- $\bullet$  LoadImageW see previous slide  $\bullet$  here
- HICON LoadIconW(HINSTANCE hInst, LPCWSTR resName)
	- Loads shared icon from resource with system default size
	- For system icons pass nullptr as hInst, and for name use one of IDI\_ constants: IDI\_INFORMATION, IDI\_SHIELD, IDI\_WINLOGO, …
- CreateIcon creates icon programmatically (from XOR and AND masks) avoid, loading should be preferred
- DuplicateIcon creates non-shared copy
- ExtractIconW, ExtractIconExW extract large icon/large and small icons from .exe, .dll or .ico
- ExtractAssociatedIconW, ExtractAssociatedIconExW extract large icon from file or from executable of a program associated with it

Destroying non‐shared icons: DestroyIcon

### Icons

### Icon Sizes:

### Large system icon

- Default for various icons and cursors loading functions
- GetSystemMetrics with SM\_CXICON, SM\_CYICON
- Used in  $\boxed{\text{Alt}} + \boxed{\leftarrow}$ , taskbar, etc.
- Small system icon
	- GetSystemMetrics with SM\_CXSMICON, SM\_CYSMICON
	- Displayed e.g. on window caption bar

### Setting icons

- For executable icon, first icon resource is used
- hIcon, hIconSm of WNDCLASSEXW (for large and small icon) on window class registration
- O SetClassLongPtrW with GCLP\_HICON, GCLP\_HICONSM (affects all windows of a class)

## Cursor and Icon Functions

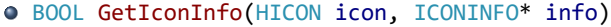

- Retrieve cursor or icon data
- Pass any of IDC\_ or IDI\_ constants for system cursors and icons
- $\bullet$  info.fIcon  $-$  true if icon, otherwise cursor
- info.hbmMask AND mask
- info.hbmColor XOR mask

struct ICONINFO{ BOOL fIcon; DWORD xHotspot; DWORD yHotspot; HBITMAP hbmMask; HBITMAP hbmCOLOR;

};

- HICON CreateIconIndirect(ICONINFO \*info) creates non‐shared copy of cursor/icon (even if cursor is created DestroyIcon must be used to release it!)
- CreateIconFromResource, CreateIconFromResourceEx Creates icon/cursor from binary resource data (e.g. obtained from LoadResource)

## Menus Types

- Menu Bar, a.k.a. top-level menu
	- One per window
	- Only for top-level windows
	- Always visible, drawn at the top of window, below caption bar
	- CreateMenu creates empty menu bar
- Pop-up menu, a.k.a. drop-down menu
	- Not visible until activated
	- For submenus, context menus, system menu
	- CreatePopupMenu creates empty pop‐up menu
	- Displayed in system-managed pop-up window
- Regardless of type, menus must be destroyed by DestroyMenu when no longer needed
- Menu can contain multiple menu items, each optionally associated with a pop-up submenu.

### Menu Bars

HMENU GetMenu(HWND hWnd) — Retrieves window's menu bar

#### BOOL SetMenu(HWND hWnd, HMENU hMenu)

- Replaces window's menu bar (previous menu bar needs to be retrieved before call)
- Pass nullptr to remove it

BOOL GetMenuBarInfo(HWND hWnd, LONG obj, LONG item, MENUBARINFO\* info)

```
• If item is 0 retrieves menu bar info properties:
    OBJID_MENU — window's menu bar
    OBJID_SYSMENU — window's system menu bar
      (i.e. pseudo‐menu bar with one empty item
      whose submenu is the window's system menu)
item ≥ 0 — Retrieves properties (size/position,
  focus) of menu bar items (1‐based index)
                                                  struct MENUBARINFO {
                                                      DWORD cbSize; //sizeof(MENUBARINFO)
                                                       RECT rcBar; //menu item size/pos
                                                       HMENU hMenu; //menu bar handle
                                                      BOOL fBarFocused : 1;
                                                      BOOL fFocused : 1;
                                                  };
```
BOOL DrawMenuBar(HWND hWnd) — Redraws window's menu bar (call after changes to menu bar)

Paweł Aszklar (MiNI PW) **Processie w Pice Warsaw 2022 37/51** Pice Warsaw 2022 37/51

struct MENUINFO {

DWORD fMask; DWORD dwStyle; UINT cyMax; HBRUSH hbrBack; DWORD dwContextHelpID; ULONG\_PTR dwMenuData;

DWORD cbSize; //sizeof(MENUINFO)

### Menu Properties

#### MENUINFO — Used to retrieve or set menu properties

- $\bullet$  fMask which properties set or retrieve:
	- MIM\_STYLE, MIM\_MAXHEIGHT, MIM\_BACKGROUND, MIM\_HELPID, MIM\_MENUDATA
	- MIM APPLYTOSUBMENUS modifies all submenus
- dwStyle menu style flags, some options:  ${}$ 
	- MNS NOCHECK doesn't reserve space for item check-marks
	- MNS CHECKORBMP item bitmap drawn in the space of a check-mark
	- MNS MODELESS set to prevent thread entering modal loop when menu is active
	- (i.e. messages not retrieved via main message loop; manual menu handling might be required) MNS\_NOTIFYBYPOS — sends WM\_MENUCOMMAND instead of WM\_COMMAND
- $\circ$  cyMax  $-$  maximum height before scroll bar appears (0 for screen height)
- hbrBack menu background brush
- dwContextHelpID context help id
- dwMenuData application specific value

### Menu Functions

- GetMenuInfo, SetMenuInfo retrieve, set menu properties
- BOOL GetSystemMenu(HWND hWnd, BOOL revert)
	- Retrieves a (copy of) system pop-up menu
	- It will be used as system menu for the window and can be modified
	- Pass true as revert to return to default system menu
- BOOL TrackPopupMenuEx(HMENU menu, UINT f, int x, int y, HWND hWnd, TPMPARAMS\* p)
	- Displays and tracks selection in context (pop‐up) menu modal loop
	- $\bullet$  x, y  $-$  intended menu location in screen coordinates
	- hWnd owner window
	- $\bullet$  p rectangle that menu should not overlap
	- Flags f define:
		- position of menu in relation to x, y (alignment, overflow)
		- animation used to display menu
		- which mouse buttons can select items
		- how selection is reported (message to window, returned value)
- EndMenu ends (deactivates, hides) windows active menu

## Menu Item Properties

- **•** Text label
	- Use & to select the following letter as access key (mnemonic)
	- $\bullet$  Use \t to separate label in two columns (usually command label and corresponding shortcut  $$ although such shortcuts don't work automatically)
- Menu item (command) identifier
- Optional sub-menu (such items usually don't acts as commands, as clicking them just expands sub‐menu)
- Current state, whether item is disabled, checked, highlighted, default (default item is selected when parent item of its submenu is double‐clicked)
- Optional bitmap, displayed next to label where check‐mark would appear (possible to provide two bitmaps for checked and unchecked state)
- Alternatively menu item can be a separator (only valid in pop-up menus)

### Menu Item Properties

MENUITEMINFOW — Used to retrieve or set menu properties

•  $f$ Mask – which properties to set or retrieve:

- MIIM\_FTYPE, MIIM\_STATE
- MIIM\_ID command identifier via wID
- MIIM\_SUBMENU submenu handle via hSubMenu
- $\bullet$  MIIM\_BITMAP item bitmap via hbmpItem
- $\bullet$  MIIM\_CHECKMARKS bitmaps for checked, unchecked state via hbmpChecked, hbmpUnchecked (nullptr resets to default)
- $\bullet$  MIIM\_DATA application defined value via dwItemData
- MIIM\_STRING label string via dwTypeData (cch for its length)
- $\bullet$  fType menu item type flags, e.g.:
	- MFT\_SEPARATOR item is a separator (pop‐up menus only)
	- MFT\_RADIOCHECK defaults to radio‐mark instead of check‐mark for checked state
	- MFT\_MENUBREAK, MFT\_MENUBARBREAK new row (menu bar), column (pop‐up menu, optional bar)
	- $\bullet$  MFT\_OWNERDRAW allows custom item drawing by window owning the menu
- fState current state flags MFS\_DISABLED, MFS\_CHECKED, MFS\_HILITE, MFS\_DEFAULT

struct MENUITEMINFOW {

UINT cbSize; UINT fMask; UINT fType; UINT fState; UINT **wID;**<br>HMENU

};

//sizeof(MENUITEMINFO):

hSubMenu; HBITMAP hbmpChecked; HBITMAP hbmpUnchecked; ULONG\_PTR dwItemData; LPWSTR dwTypeData;<br>UINT cch; UINT cch; HBITMAP hbmpItem;

### Menu Item Functions

Accessing items, changing properties:

- GetMenuItemCount retrieve number of items in a menu
- GetMenuItemInfoW, SetMenuItemInfoW retrieve or set menu properties
- CheckMenuRadioItem simultaneously check one item and uncheck all others in a range

### Modifying menus:

- InsertMenuItemW adds item to menu
- $\bullet$  DeleteMenu, RemoveMenu  $-$  removes menu item, former destroys submenu, latter does not  $$ it must be retrieved before the call
- GetMenuDefaultItem, SetMenuDefaultItem retrieve or change default item in a menu

### Measuring items:

- MenuItemFromPoint
- GetMenuItemRect (must be visible)
- GetSystemMetrics with SM\_CXMENUCHECK, SM\_CYMENUCHECK default check-mark size

Note: Items identified by index or command identifier, the latter often recursively searching through submenus

## Menu Item Functions

Legacy functions — superseded, although sometimes might be easier to use:

- retrieving properties: GetMenuItemID, GetMenuState, GetMenuStringW, GetSubMenu
- changing state: CheckMenuItem, EnableMenuItem, HiliteMenuItem
- adding, modifying items: AppendMenuW, InsertMenuW, ModifyMenuW, SetMenuItemBitmaps

Legacy item variant:

- **•** Bitmap instead of text label
- Can be achieved via SetMenuItemInfoW with:
	- fMask: MIIM\_TYPE
	- fType: MFT\_BITMAP
	- dwTypeData: bitmap handle
- Owner-drawn items should be preferred for custom visual appearance

## Menu Templates

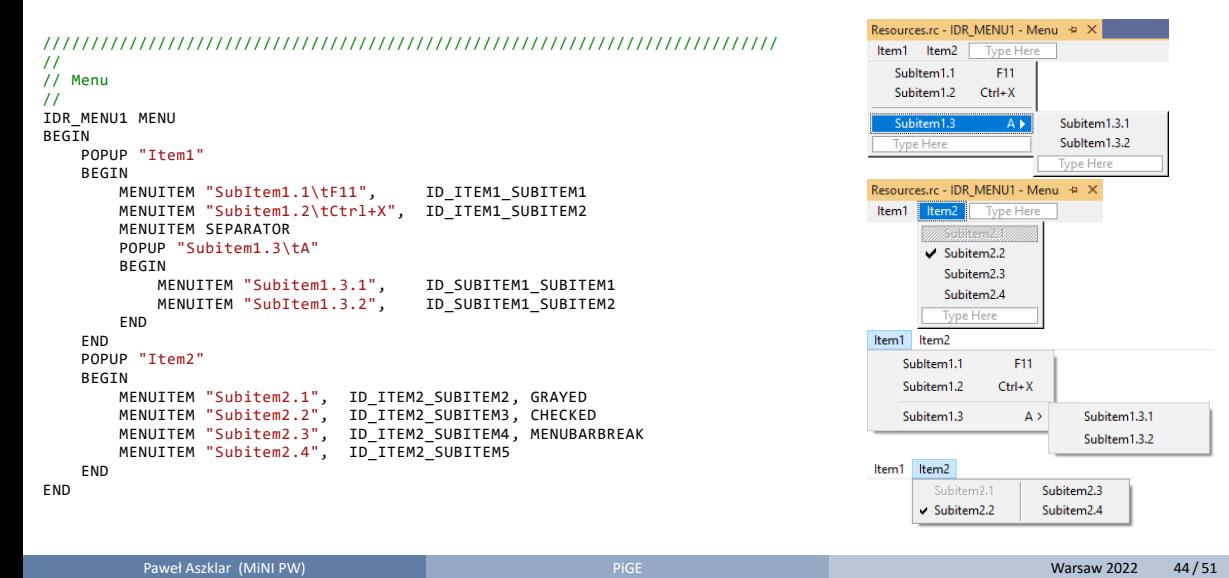

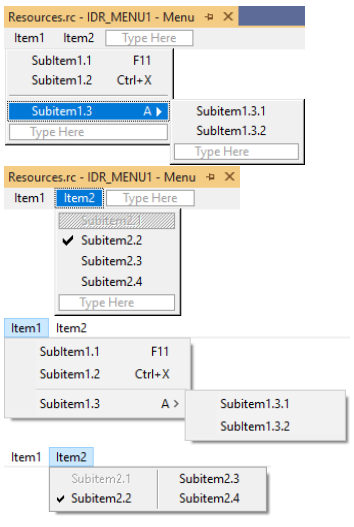

## Menu Templates

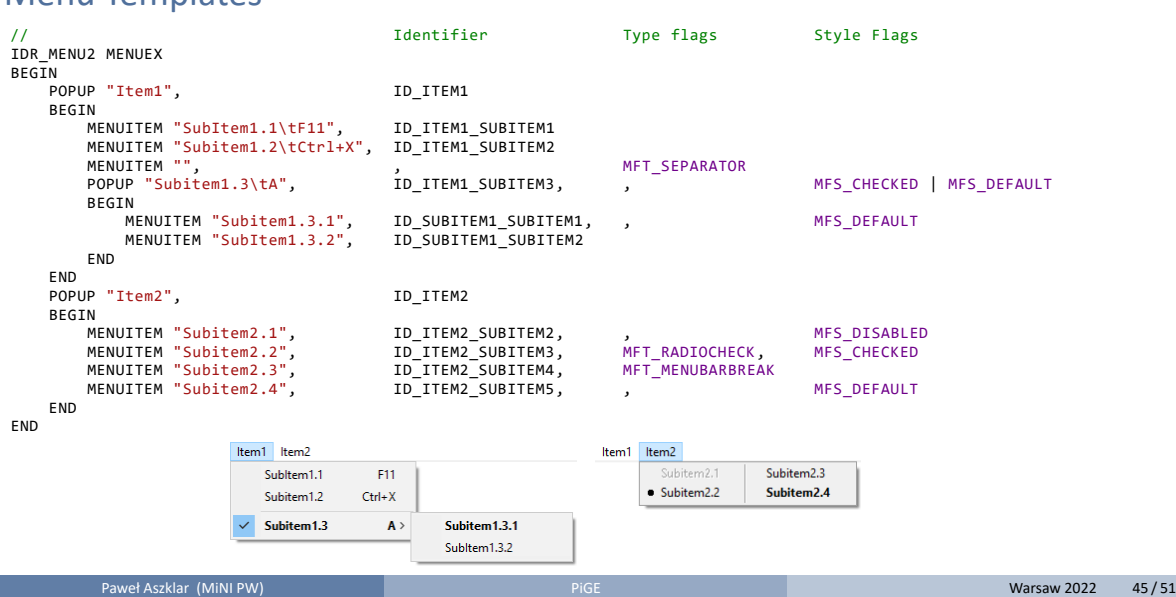

Menu Templates

HMENU LoadMenuW(HINSTANCE hInst, LPCWSTR name)

- Loads menu template or extended menu template from resource
- Creates menu bar
- To store context menus as template
	- Define menu bar template with context menu as submenu
	- Load template
	- Use GetMenuItemInfoW or GetSubMenu to retrieve pop‐up menu

### Menu Messages

- $\bullet$  WM COMMAND menu item selected (if menu is not MNS\_NOTIFYBYPOS)
	- $\bullet$  HIWORD(wParam)  $-$  0 for menus
	- LOWORD(wParam) selected item's command identifier
- $\bullet$  WM SYSCOMMAND system menu item selected (as discussed before)
- O WM\_MENUCOMMAND menu item selected (if menu is MNS\_NOTIFYBYPOS)
	- wParam item's index
	- lParam handle of menu that contains the item
- WM MENURBUTTONUP menu item right-clicked
	- wParam, lParam as in WM\_MENUCOMMAND
	- can be used to display context menu for item (TrackPopupMenuEx with TPM\_RECURSE)
- $\bullet$  WM INITMENU menu bar clicked or Alt pressed (wParam menu handle)
- WM\_INITPOPUPMENU pop-up menu is becoming active
	- wParam pop‐up menu handle
	- LOWORD(lParam) index of parent menu item
	- HIWORD(lParam) TRUE if submenu of window menu bar
- WM\_UNINITPOPUPMENU pop-up menu was destroyed (wParam pop-up menu handle)

## Menu Messages

### O WM CONTEXTMENU

- Sent by DefWindowProcW on WM\_RBUTTONUP, WM\_NCRBUTTONUP,  $\hat{U}$  + F10 or VK\_APPS key release
- IParam mouse screen coordinates when clicked (use GET\_X\_LPARAM, GET\_Y\_LPARAM)
- wParam handle of window which received mouse click (or keyboard input)
- DefWindowProcW propagates message to parent/displays system menu caption bar clicked
- Can be used to display context menu (TrackPopupMenuEx)
- WM\_ENTERMENULOOP, WM\_EXITMENULOOP start/end of menu modal loop
	- (wParam TRUE if context menu)
- WM\_ENTERIDLE periodically sent when modal loop is idle
	- wParam MSGF\_MENU for menu modal loop
	- $\bullet$  1Param  $-$  handle of window containing the menu
- $\bullet$  WM\_MENUSELECT sent when user hovers over/clicks items in a menu
	- LOWORD(wParam) item index
	- HIWORD(wParam) item flags (type/state, see docs!)
	- lParam menu handle

Resources Keyboard Accelerators

## Keyboard Accelerators

- Associate shortcuts (character or virtual key code + modifiers) with command identifiers
- Loading accelerator table from resource:
	- HACCEL LoadAcceleratorsW(HINSTANCE hInst, LPCWSTR name)

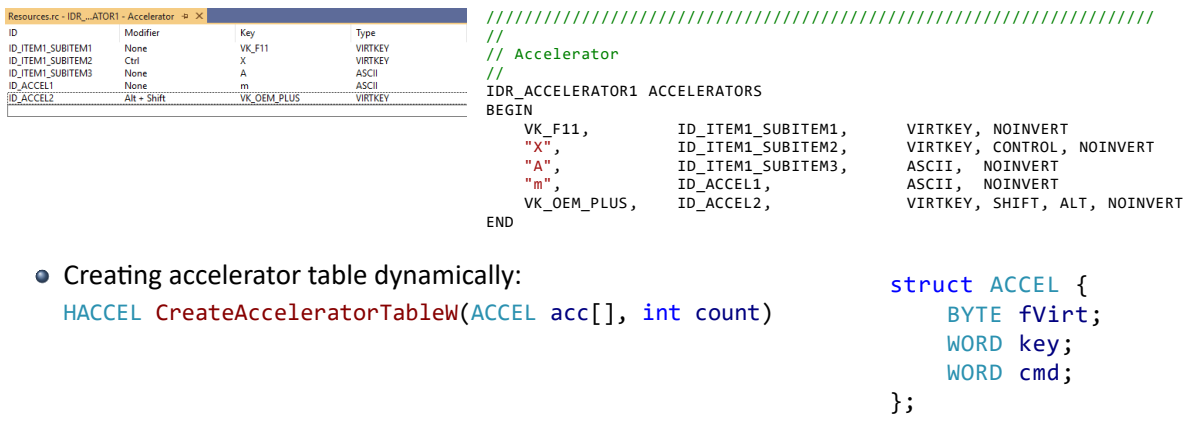

Resources | Keyboard Accelerators

## Keyboard Accelerators

int TranslateAcceleratorW(HWND hWnd, HACCEL acc, MSG\* msg)

- Messages retrieved from queue need to be passed to enable accelerators
- If return value is non-zero, message is handled and should not be processed further
- Commands sent as WM\_COMMAND or WM\_SYSCOMMAND
	- HIWORD(wParam) 1 for accelerators (WM\_COMMAND only)
	- LOWORD(wParam) accelerator command identifier
- Accelerators cooperate with window's menu bar and system menu
	- WM\_SYSCOMMAND is sent only if accelerator command identifier matches one of system menu's items': SC\_CLOSE, SC\_MINIMIZE, …
	- Accelerators matching menu items don't generate messages when item is disabled or window is minimized (latter only applies to menu bar)
	- If accelerator matches menu bar item and window isn't disabled, menu messages are sent: WM\_INITMENU, WM\_INITPOPUPMENU, etc. - as if user selected item manually

Windows API Lecture 3 The End

End of Windows API Lecture 3

Thank you for listening! ©